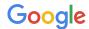

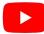

#### Video creation in Google Ads

Turn content you have into YouTube video ads that drive results

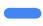

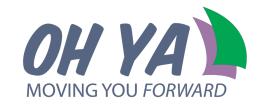

# YouTube drives people to take action

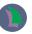

70%

of YouTube viewers say they bought a brand as a result of seeing it on YouTube.<sup>1</sup>

**2**x

as likely to go online to buy something they saw on YouTube vs the competitive average.<sup>2</sup>

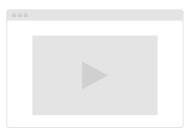

Source 1. GoogleTalkshope, U.S., why/video subdy, n=2000 A16-84 Genpop video users, Feb 2020; 2. GoogleTalk Shoppe, U.S., why/video post COVID-19 study, n=2003 A18-84 Genpop video users, other platforms include Cable/Satellia TV, Netilo Amazon Prime Video, Instagram, Exceptions, Sangabath, Evilent, TalkTo, Taivinto, Disney, Hust, Hollo, OS, Ising TV, Showtime Nov., Quibl. May 2020

## Video action campaigns boosts performance for your existing campaigns

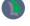

Advertisers that run YouTube ads in addition to Search ads see

+8%

-4%

conversion volume

lower search CPA

Source: Google Data, Global. Jan 2015-June 2018, Compared to advertisers that run Search only.

Google YouTube

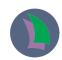

You don't have a video or you think that making a video ad could be complex and expensive?

No problem! You can use Video creation in Google Ads

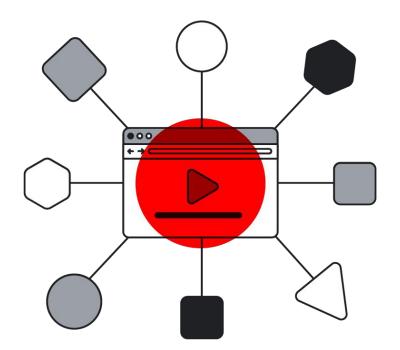

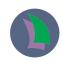

Video creation in Google Ads is a free, easy way to turn content you have into YouTube video ads that drive results.

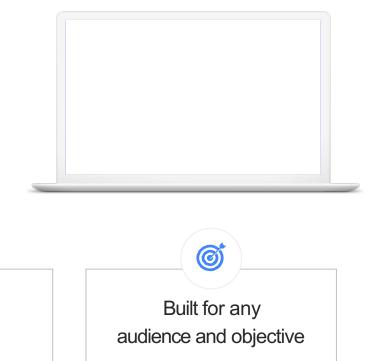

Free, fast and easy to use

Designed to work on YouTube

### Create a video ad in minutes following simple steps, using assets that you already have, and without any costs

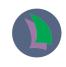

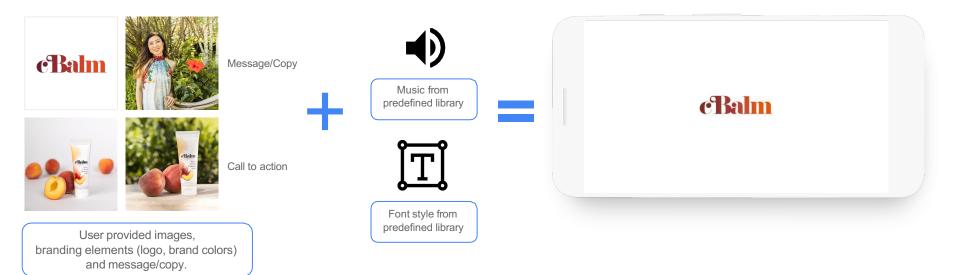

### Video creation templates are designed based on our ABCDs guidelines for effective creative.

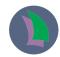

A Attention

Hook and sustain attention with an immersive story

B Branding
Brand early, often and richly

C Connection

Help people think or feel something

D Direction

Ask them to take action

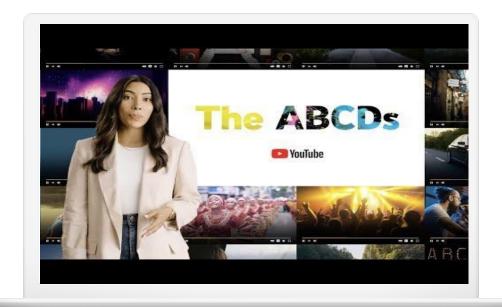

#### Choose the right template for your marketing objective

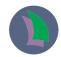

#### Use a product catalog to showcase your product or promotion

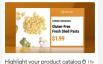

Show 2-5 products (3 of them with price)

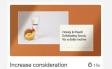

Showcase 3 products + 1 extra image

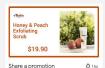

Promote 2 products with before & after prices + 3 extra images.

6 images

5 text areas

1 logo

#### Tell a visual story even with 0-2 images and additional text areas for terms and conditions

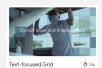

Only 2 images. Allows adding terms and conditions'.

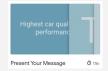

No images required. Allows adding 'terms and conditions'

#### Tell a short story to explain your brand, product, service, or promotion

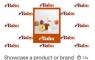

6 images 2 logos

6 text areas

Introduce your brand

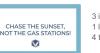

3 images 1 logo 4 text areas

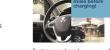

Feature your brand

Tease your brand, product, or service in 6 seconds

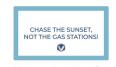

2 images 1 logo 2 text areas

Introduce your brand (6s)

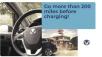

3 images 1 logo 3 text areas

Feature your brand (6s)

#### Promote your app or website by showing vertical screenshots

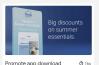

4 images 1 logo 6 text areas

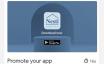

4 images 1 logo 5 text areas

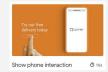

3 images 1 logo 7 text areas

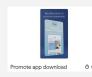

4 images 1 logo 6 text areas

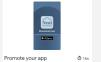

4 images 1 logo 5 text areas

### New seasonal video templates are available to promote your product, service or brand in your holiday campaigns!

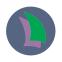

Christmas template

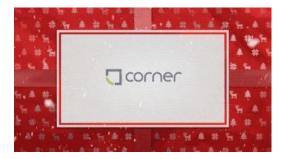

Diwali template

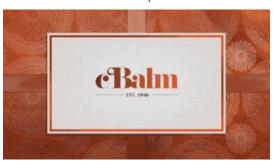

Hanukkah template

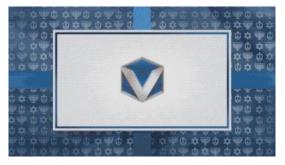

Generic offer template (Black Friday, Cyber Monday, Special Sale)

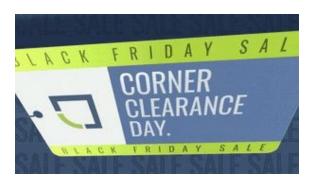

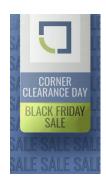

#### Enhance your campaign performance by **adding voice-over to video assets** with Google Ads

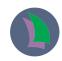

Voice-over is a proven driver of video creative effectiveness across Action KPIs

#### **Voice-over in Google Ads**

★ Free

No fees, unlimited use

Easy Type, listen, and go!

Multiple languages & voices

+

Fast

Flexible

Assets ready in seconds

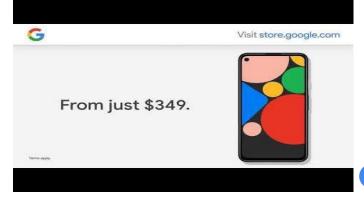

**+20% more conversions and -18% lower CPA** compared to the same ad without voice-over

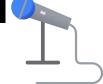

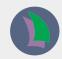

#### **Use Cases**

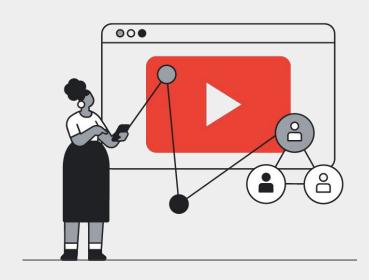

### Use Video creation in Google Ads for seasonal events and/or limited-time promotions

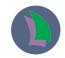

Seasonal events and limited promotions require a dedicated creative.

Save money and additional production time by making your ads with Video creation in Google Ads.

Use relevant promotional messaging
Include text overlays to showcase general holiday or event-related messaging (i.e. gifting) or to showcase a limited time promo code, site-wide sale, etc.

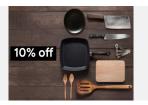

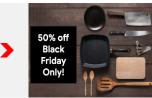

10% off becomes **50% off for Black Friday only** 

Refresh your creative with seasonal image assets
Replace generic year-round product images with holiday/event
-specific assets, include imagery showcasing holiday themes, or
feature inventory that goes on sale during the holiday
season/event.

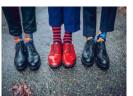

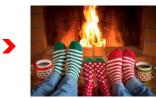

Imagery becomes holiday themed for seasonality

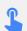

#### Test multiple call-to-actions

Create multiple video ads with a simple CTA change. The more ad variants you have, the more the campaign has to choose from to optimize performance!

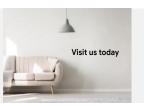

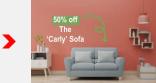

CTAs become custom and holiday specific

### Use Video creation in Google Ads to provide creative variation and supplement your main video

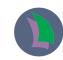

- Create Bumper ads in addition to your main creative.
- Create an additional video with tailored messaging for your **Remarketing** campaigns.
- Create an **optimized for action** video in addition to your branding creative, or **5 different ad variants for ad optimization**.
- Use Video creation to **test different promotions** with **video experiments**, before you invest in additional creative.

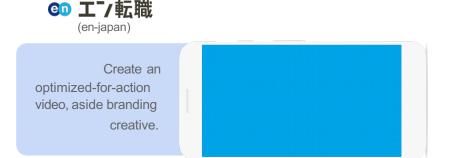

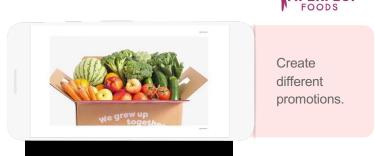

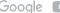

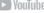

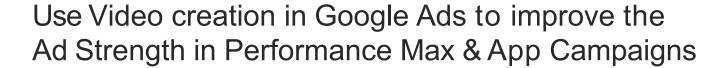

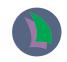

- Adding videos to your

  PMax or App

  Campaigns will

  improve Ad Strength

  and maximize

  performance
- Use your existing images, logos and text assets to quickly create video ads using video creation in Google Ads' YouTube optimized templates

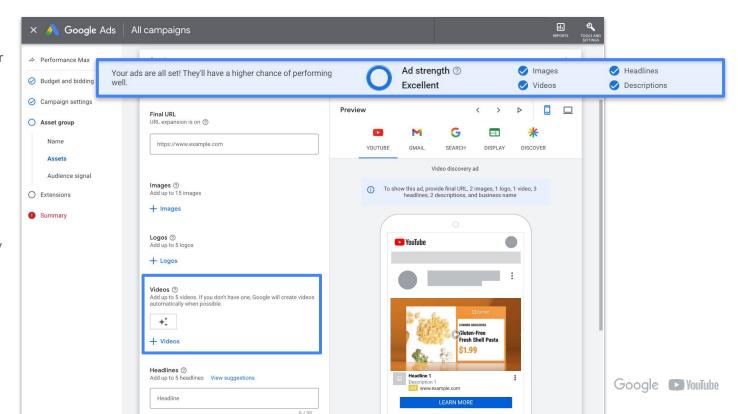

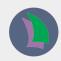

# How to create a video in Google Ads

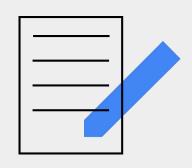

#### Check out the detailed demo video

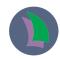

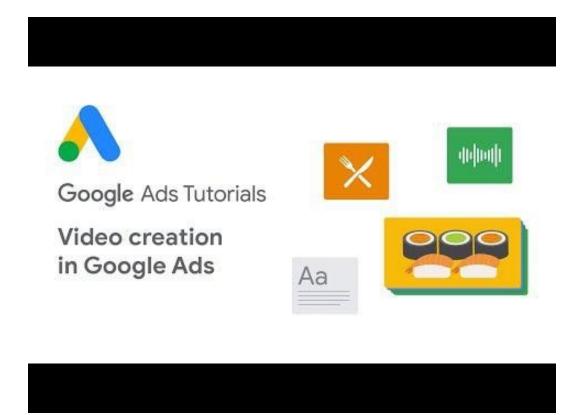

#### In Google Ads > Tools and Settings > Click in Asset Library

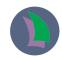

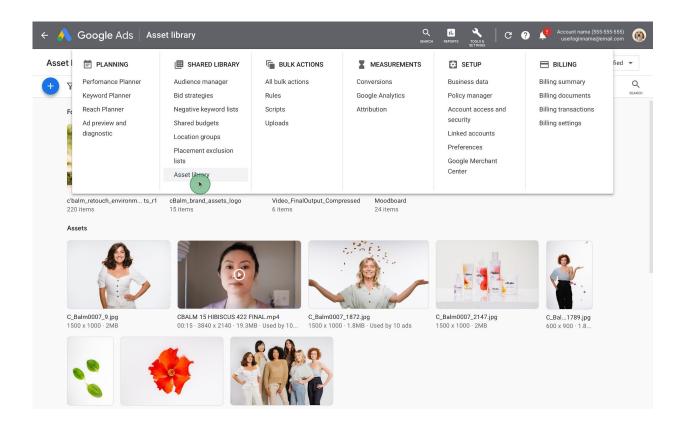

### Click the + button in the Asset Library > Video > then Create video

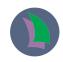

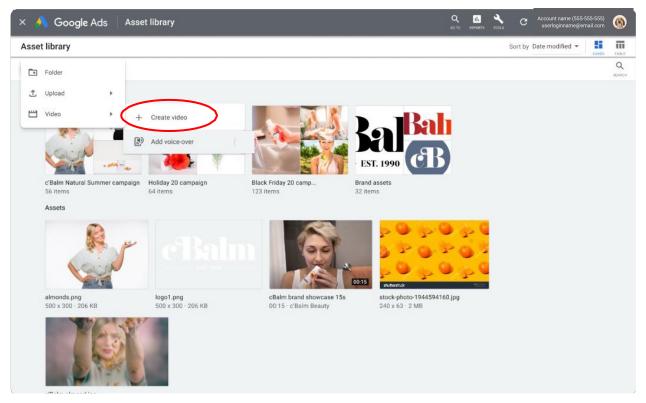

#### Explore the Template catalog and select one of the options

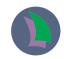

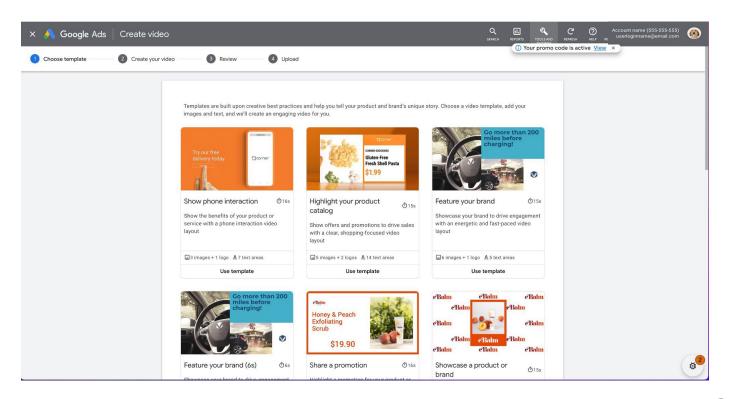

#### Preview the selected template and check the assets needed to create the video. When ready click Use template

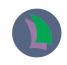

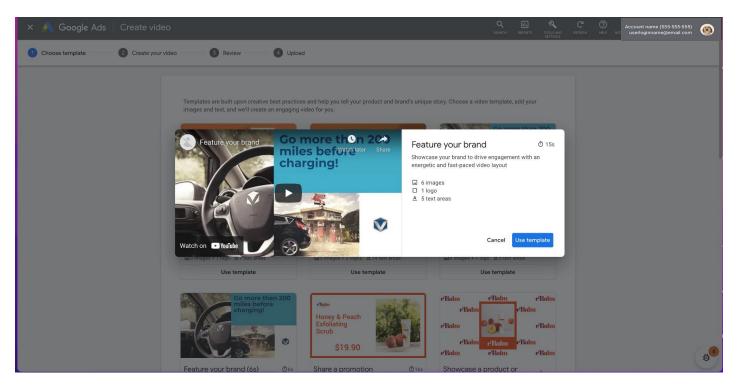

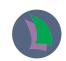

Fill out the template: provide HEX codes for your Brand colors, your logo, images and text. Choose the font and music from the Library and create the video once completed.

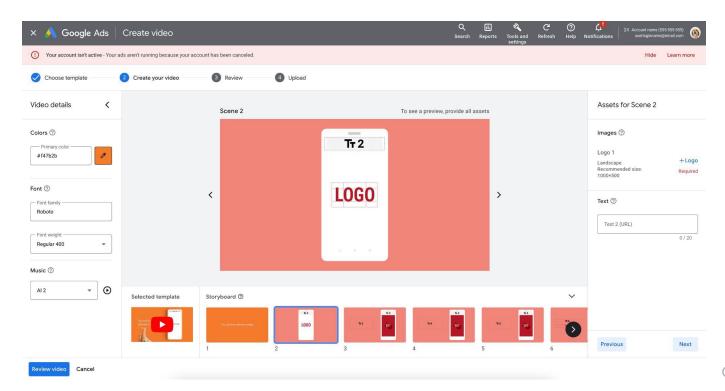

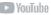

### If needed, use the Scan website feature to help you identify images for your selected template

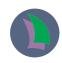

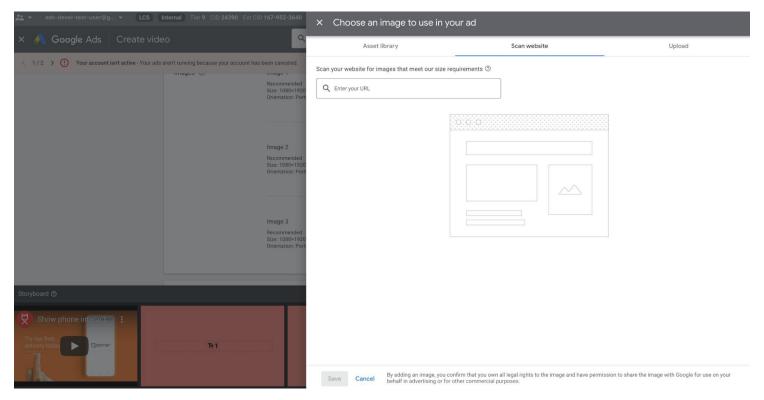

#### Crop your images to better fit the template if needed

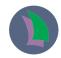

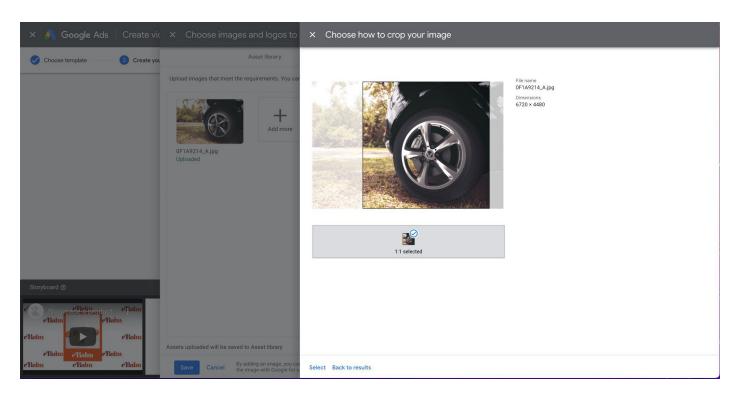

### Wait a few minutes until the final video is generated. Once done, preview it and upload it to a YouTube Channel

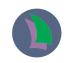

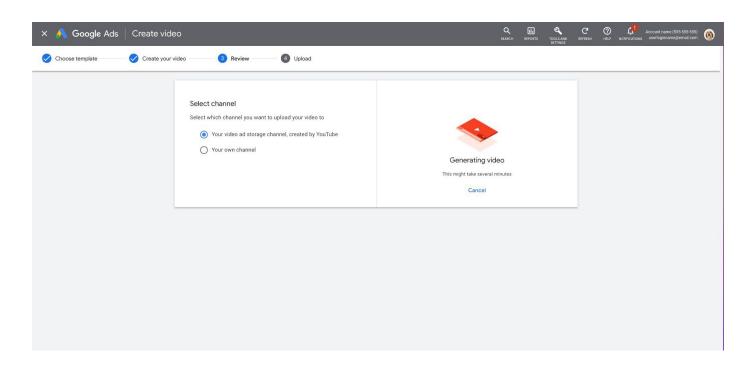

### Once uploaded, copy and save the YouTube URL and return to the Asset Library

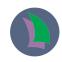

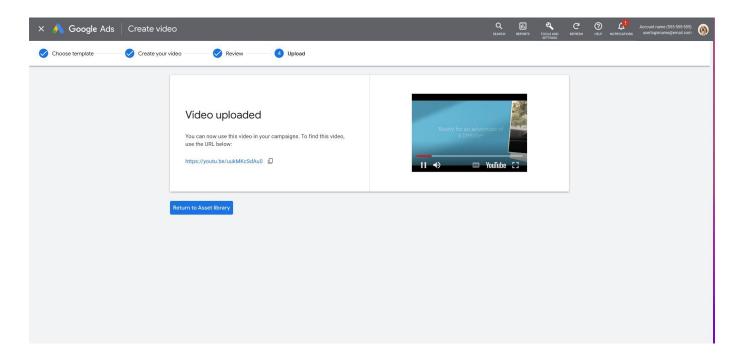

### Your video is now in the Asset Library and you are ready to create a new video campaign or add it in an existing one

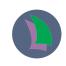

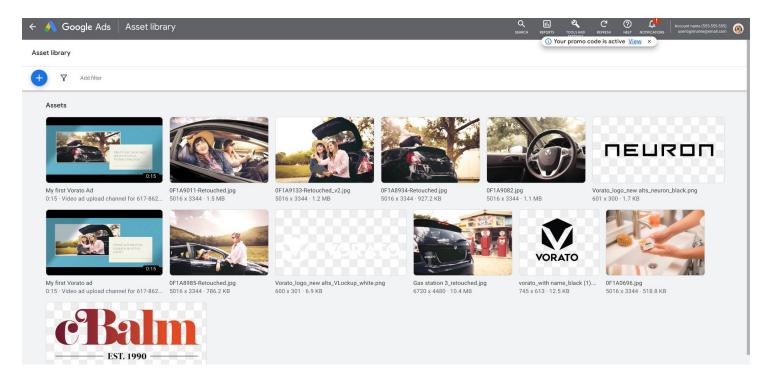

### In the campaign creation flow you can paste the YouTube URL

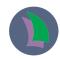

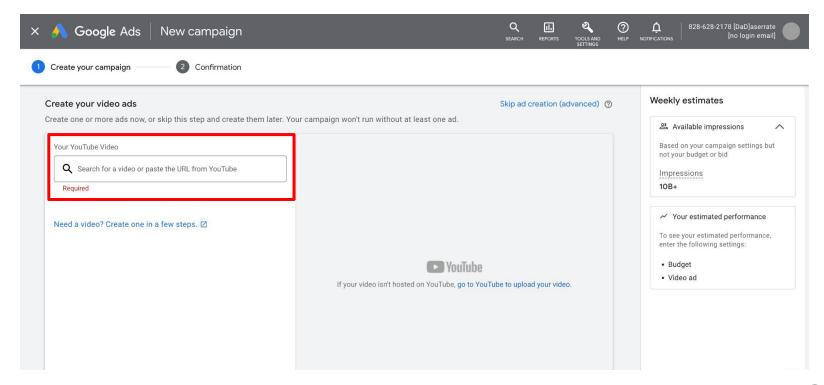

### Note that you can also access Video creation in Google Ads directly from the video campaign creation flow

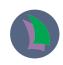

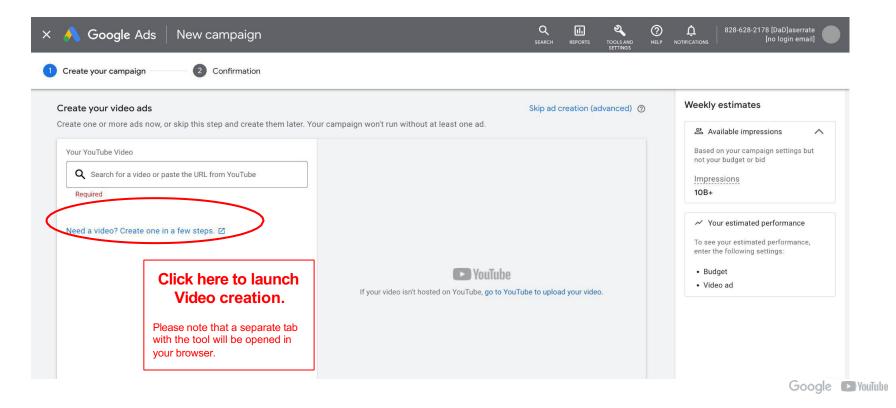

Note that you can also access Video creation in Google Ads directly from the PMax campaign setup flow

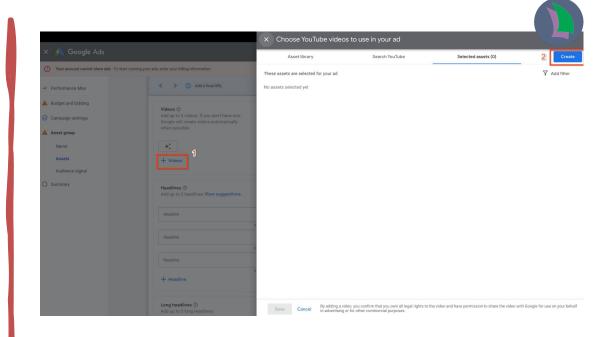

RELEVANT FOR PMAX